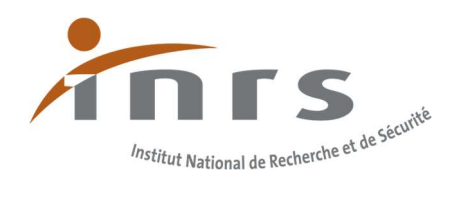

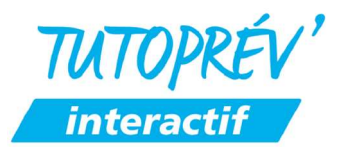

# NOTICE D'UTILISATION A DESTINATION DES TUTEURS / FORMATEURS

### Description de l'outil et des fonctionnalités

Chaque TutoPrév' Interactif est lié à un secteur d'activité et complète TutoPrév' Accueil (version sous forme d'une brochure téléchargeable) disponible sur le site inrs.fr. Pour chaque secteur d'activité, 2 à 4 planches interactives sont proposées. Elles illustrent différents environnements professionnels permettant une immersion dans une mise en situation professionnelle.

Chaque mise en situation professionnelle comporte plusieurs situations à risque. Après avoir choisi une situation à risque (apparition par survol à l'aide la souris), l'utilisateur devra réaliser 2 activités sous forme de quiz. Ces activités sont :

- répondre à la question : « De quel risque principal s'agit-il ? » (1 choix parmi 3 propositions),
- choisir 2 actions adaptées à la prévention du risque identifié (2 choix parmi 4 propositions).

Après chaque question traitée, la ou les bonne(s) réponse(s) est(sont) indiquée(s) à l'utilisateur.

Après avoir réalisé les activités liées à l'ensemble des situations à risque, l'utilisateur obtient plusieurs scores sous forme de pourcentage :

- un score pour l'activité d'identification des risques,
- un score pour l'activité d'identification des mesures de prévention,
- un bilan global (sur le bilan imprimable).

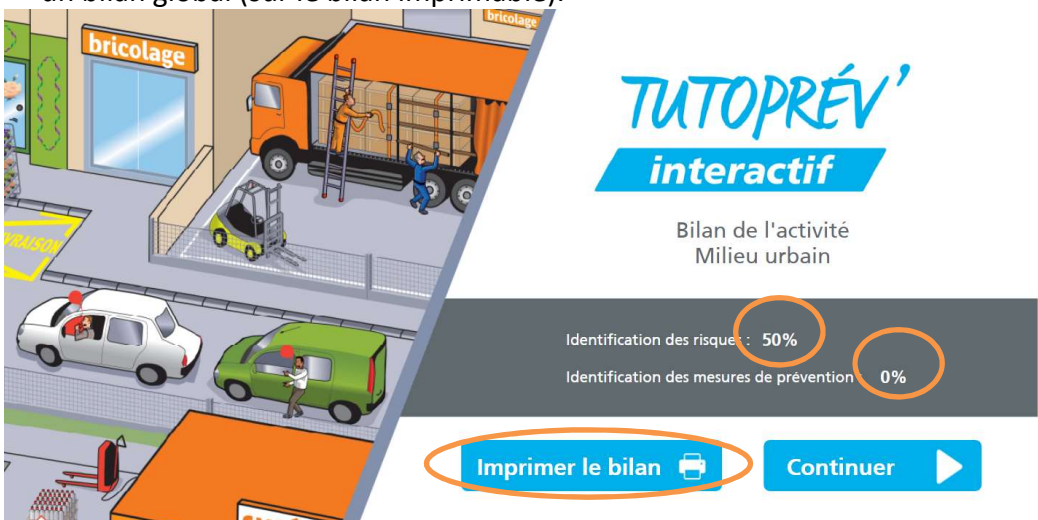

Exemple TutoPrév' interactif « Transport routier de marchandises », mise en situation professionnelle : « milieu urbain »

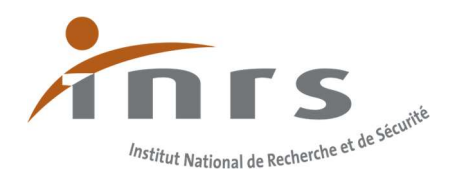

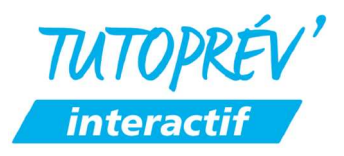

L'utilisateur peut alors télécharger ses résultats contenant ses réponses aux questions de la mise en situation professionnelle visualisée. Il peut inscrire son nom et son prénom et accéder au bilan détaillé par un nouvel onglet. Il est possible d'enregistrer la page dédiée au format PDF pour la conserver et l'imprimer.

Le fichier bilan possède une illustration permettant de relier les numéros des questions et les situations de travail.

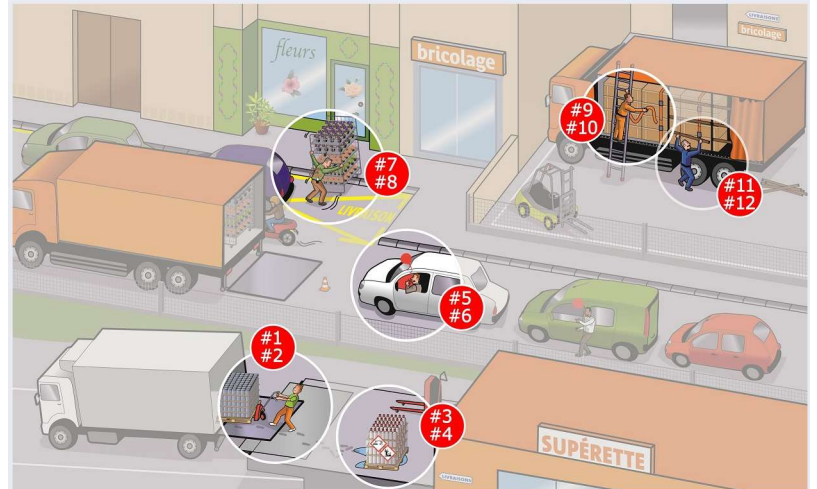

Exemple TutoPrév' interactif « Transport routier de marchandises », mise en situation professionnelle : « milieu urbain »

Il est ensuite possible de poursuivre l'activité avec une nouvelle mise en situation professionnelle.

Dans le cas où toutes les situations professionnelles ont été réalisées, il est possible d'obtenir un score global par activité pour l'ensemble des situations professionnelles réalisées :

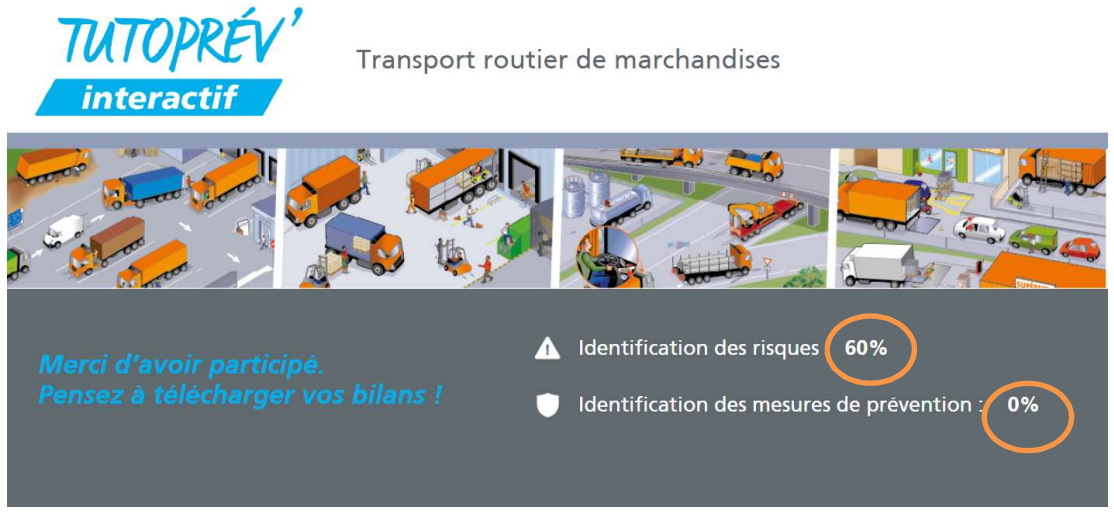

Exemple TutoPrév' interactif « Transport routier de marchandises »

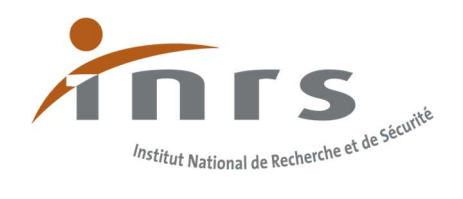

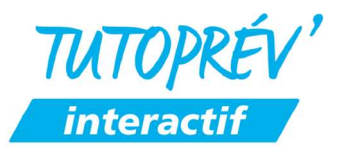

#### Conseils aux tuteurs/formateurs

L'outil TutoPrév' Interactif peut être utilisé dans différents contextes pédagogiques. Il permet un certain nombre d'activités : découverte des risques d'un métier, révision, vérification des connaissances en amont d'une période de formation en milieu professionnel…

Dans tous les cas, TutoPrév' Interactif facilite l'échange sur les questions de prévention des risques professionnels.

Il ne se substitue pas à l'outil TutoPrév' Accueil qui permet des activités pédagogiques plus variées.

Il ne contient pas d'apports de notions et ne constitue pas un outil d'autoformation.

L'utilisateur peut être seul ou en sous-groupe devant son écran. L'accompagnement est important pour les utilisateurs découvrant le secteur d'activité concerné.

TutoPrév' interactif n'est pas adapté pour une consultation sur smartphone. Aucune donnée personnelle n'est enregistrée.

A la fin de l'utilisation de l'outil, il est nécessaire de télécharger une copie du fichier bilan si l'utilisateur souhaite conserver une trace de ses résultats.

Dans le cas de l'utilisation du même ordinateur par plusieurs utilisateurs, il convient de remettre à zéro les scores (conservation par défaut des données dans le navigateur). Pour

**C** Redémarrer cela, cliquer sur l'un des boutons : **Call Recommencer** Contract de la suivant l'écran concerné.

L'outil TutoPrév' Interactif existe aussi en version téléchargeable pour une utilisation hors connexion internet (salle d'atelier, bungalow de chantier…).

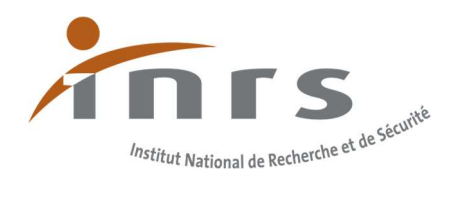

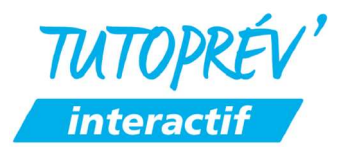

## Spécificités de l'utilisation de TutoPrév' Interactif en version locale, hors connexion internet

### Prérequis techniques :

TutoPrév' Interactif est compatible avec les configurations suivantes :

Systèmes d'exploitation : Windows (version 10 et plus) et MacOS (version 10.14 et plus). Navigateurs web : Mozilla Firefox (version 76 et plus), Edge (version 18 et plus), Chrome (version 83 et plus) et Safari (version 17 et plus).

### Installation de l'outil :

La version numérique de chaque TutoPrév' Interactif est téléchargeable au format ZIP : secteurdactivite.zip

1. Décompressez le dossier zip, en effectuant un clic droit sur l'icône du dossier, puis sélectionner « extraire tout ».

2. Un dossier nommé « secteurdactivite » apparaît à l'endroit où vous avez extrait le fichier zip.

3. Le dossier « secteurdactivite » contient les éléments suivants :

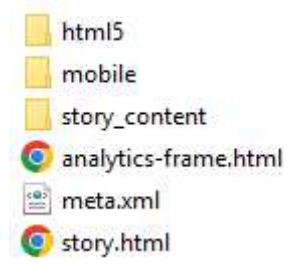

4. Pour lancer la version numérique du TutoPrév' Interactif du secteur d'activité choisi, cliquez sur le fichier « story.html » ; l'outil s'ouvre avec le navigateur par défaut de votre ordinateur.

Remarque : si le fichier « story.html » s'ouvre dans votre navigateur mais affiche un écran blanc ou noir fixe, c'est que vous n'avez pas décompressé le dossier zip.